# JRCPTB ePortfolio training user guide December 2013

# GUIDANCE FOR DEANERY, POSTGRADUATE CENTRES AND TRUST ADMINISTRATOR

## How to locate a trainee on ePortfolio

Majority of trainees will already have an ePortfolio account, particularly if they have come through from Foundation.

To avoid creating duplicating accounts, please ensure a thorough search is carried out first BEFORE a new account is created.

### Step 1:

Once you have logged in using the physician administrator role click on 'Administer Users' menu under the ePortfolio Admin tab.

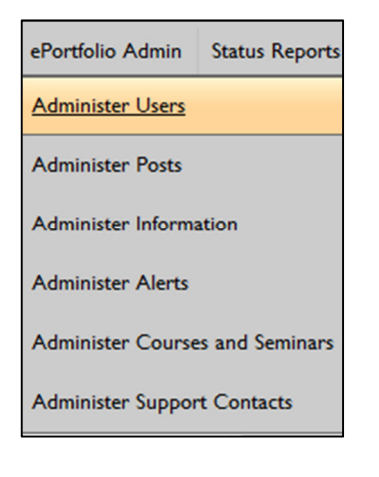

### Step 2:

You can search for an account using any of the search fields. If you are unable to locate an account select 'All location' for the search to bring up accounts that are not within your location or have an existing account from Foundation or other Colleges.

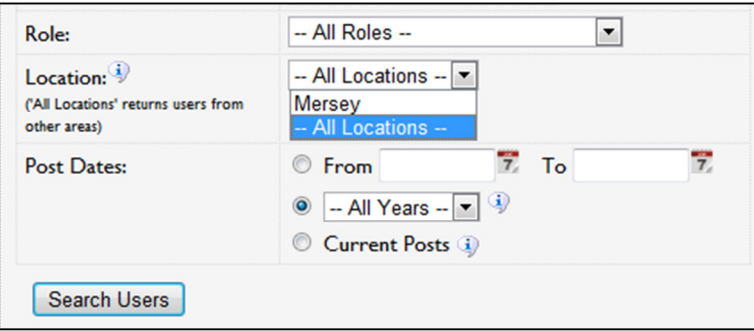

If an account already exists, this will appear on the screen. Click on the trainee's name to take you to the trainees account.

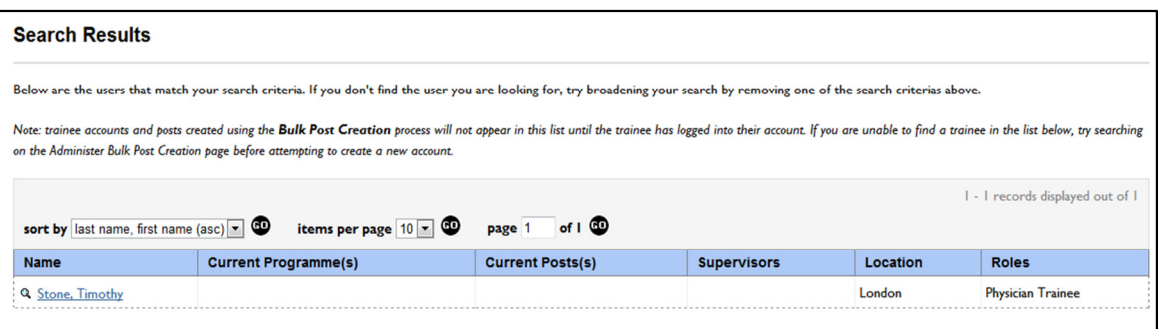

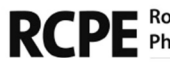

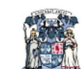

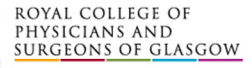

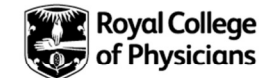